**VILLE DI** 'oul

# **Guide Internaute Portail Famille ville de Toul**

### **1. Connectez-vous :**

### <https://familles.toul.fr/> o[u https://portail-toul.ciril.net/](https://portail-toul.ciril.net/)

Pour vous connecter, consulter vos mails, un mail de bienvenue contenant vos identifiant et mot de passe vous a été adressé suite à votre inscription.

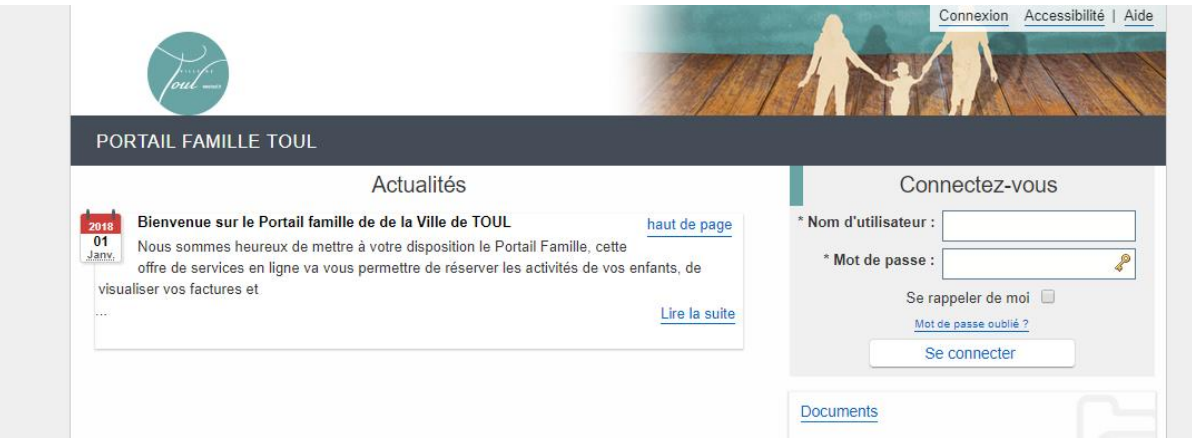

Lors de la première connexion, il faudra accepter les conditions générales d'utilisation pour pouvoir utiliser le portail.

Astuce : Vous n'avez pas reçu ce mail. Prenez contact avec le service des Affaires scolaires qui vous délivrera vos identifiants.

### **2. Réservation de vos activités :**

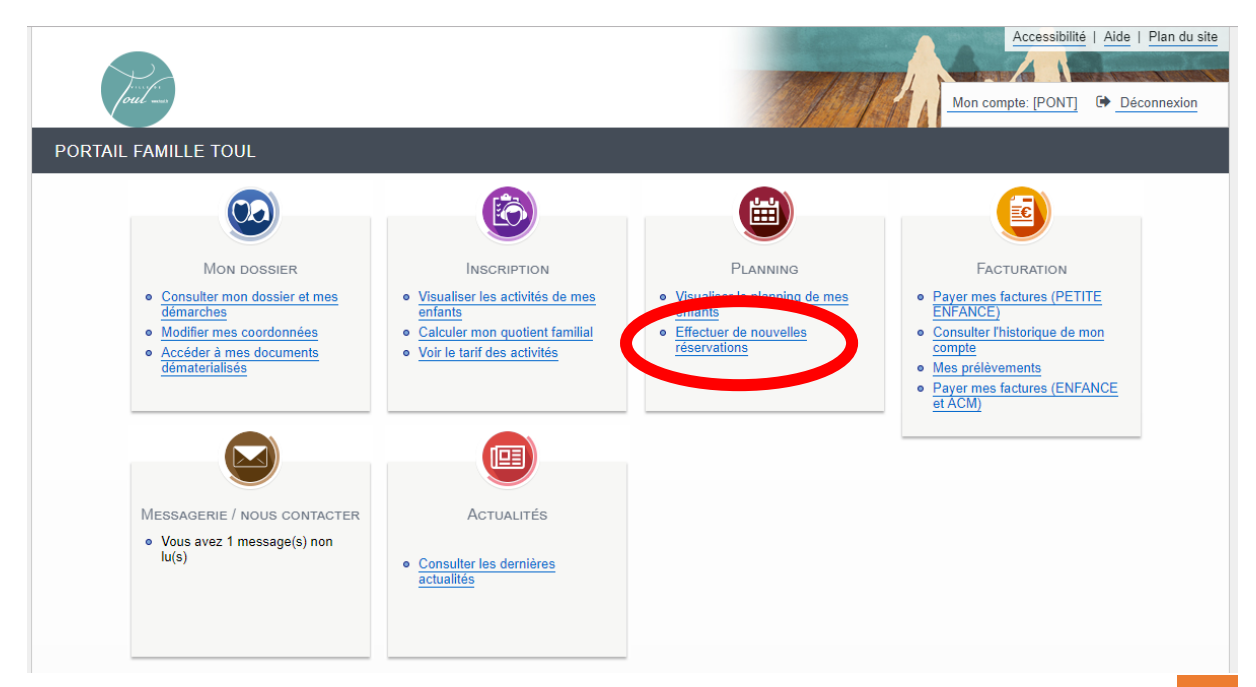

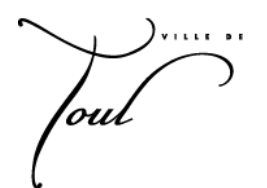

Sur le portail, cliquez sur planning pour visualiser le planning de vos enfants :

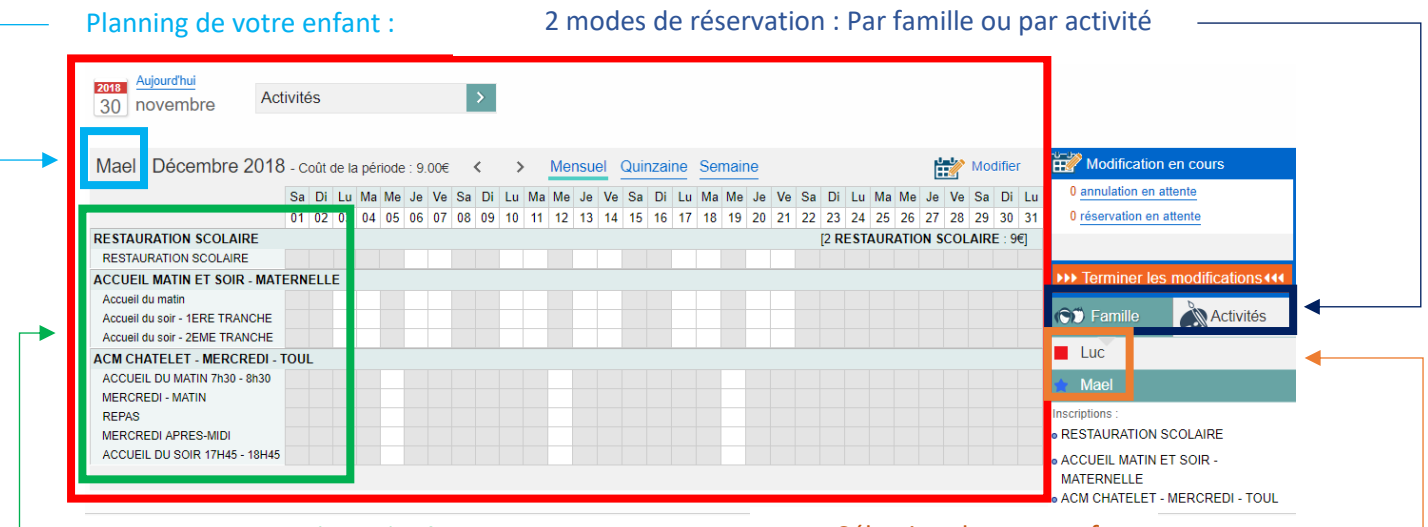

#### - Liste des activités de l'enfant de la commune de Sélection de votre enfant

Etape 1 : Je clique sur Modifier le planning :

Modifier Ħ

Etape 2 : Pour chacune des activités, je coche les périodes de présence

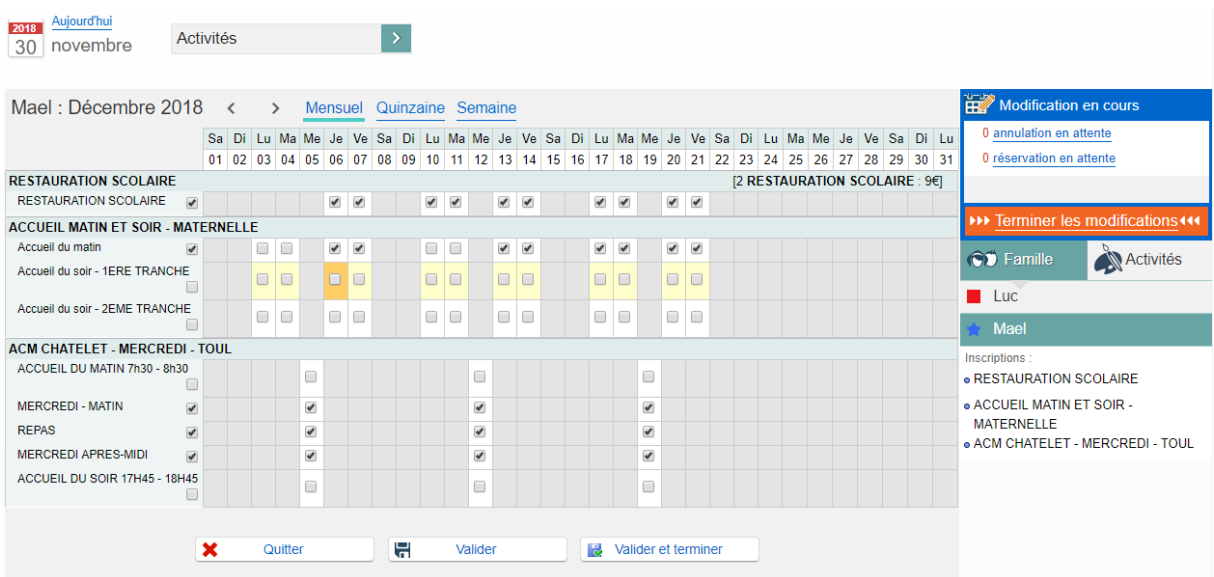

Etape 3 : Je clique sur valider et terminer

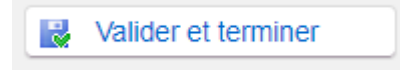

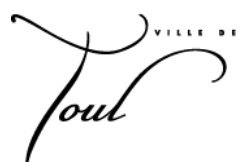

#### Etape 4 : Une confirmation vous sera demandée.

Validation des modifications

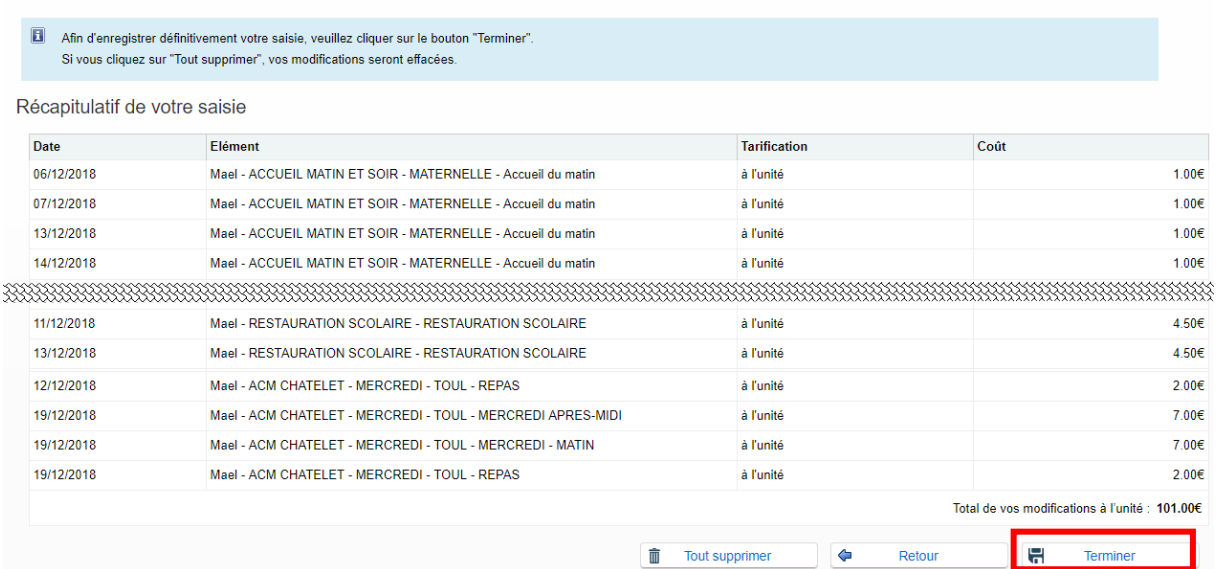

**Ne pas oublier de cliquer sur Terminer**, sinon les réservations ne seront pas prises en compte.

### **3. Je souhaite modifier ma réservation :**

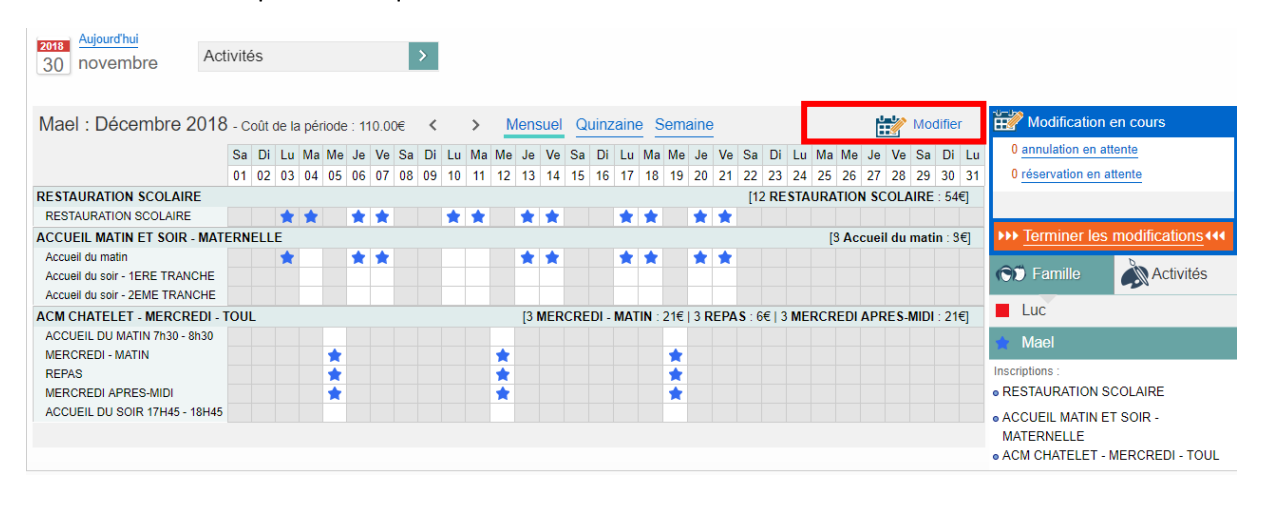

#### Etape 1 : Je clique sur Modifier

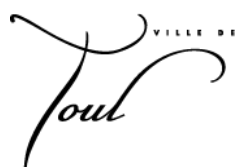

 Etape 2 : Pour chacune des activités, je coche ou décoche selon la présence ou l'absence de mon enfant.

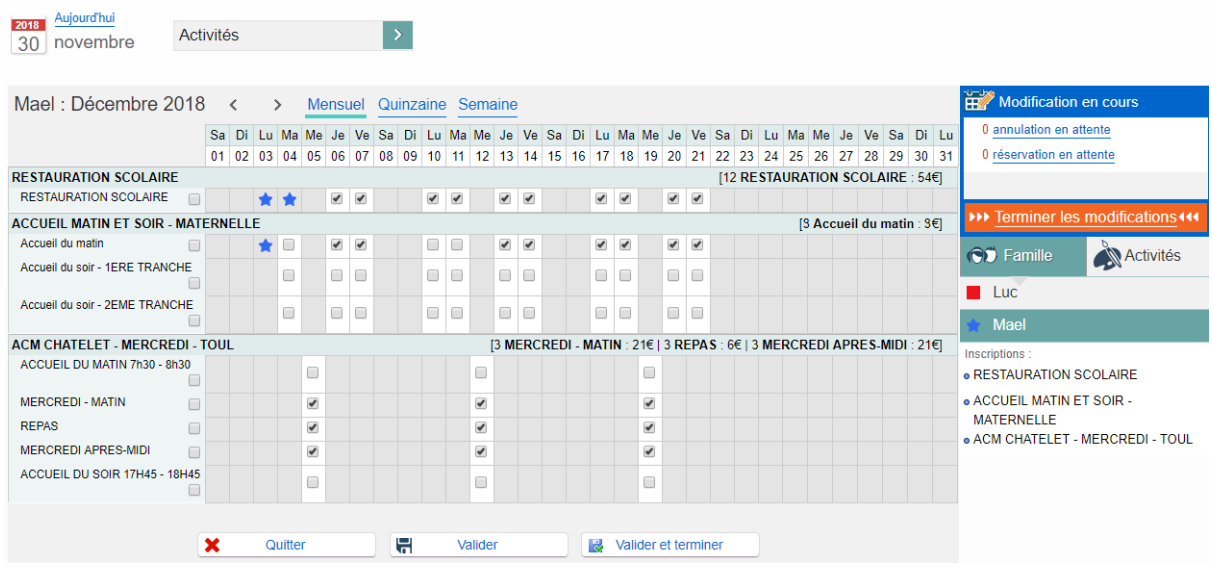

Dans cet exemple : nous sommes le vendredi 30/11/2018, il est 13h00. Compte tenu des délais de réservation mentionné dans le règlement intérieur :

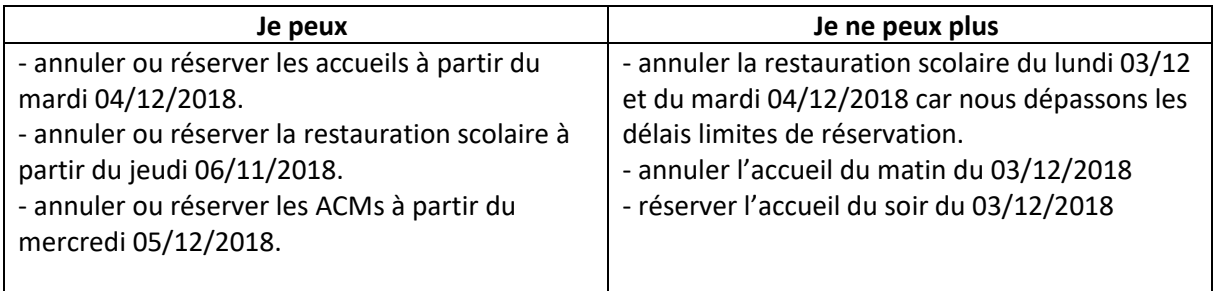

Etape 3 : Je valide en cliquant sur Valider et terminer

Valider et terminer

Etape 4 : Je confirme ma modification

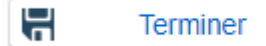

'ou

## **4. Accéder à vos factures :**

Au début du mois suivant les prestations, vous pourrez accéder à vos factures depuis votre compte famille dans Facturation > Historique

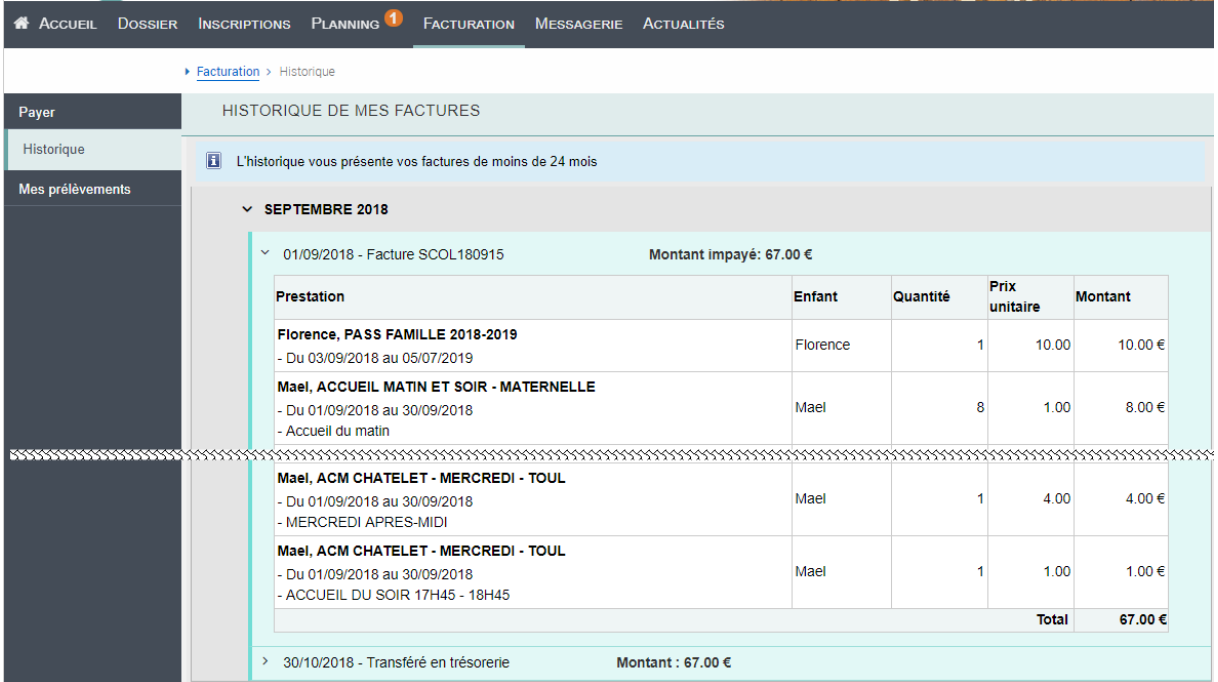

#### **Pour payer votre facture par internet :**

Un lien vous redirigera à l'adresse <https://www.tipi.budget.gouv.fr/>

Munissez-vous de votre **Avis des sommes à payer**, il contient les renseignements nécessaires : **Identifiant collectivité et référence**

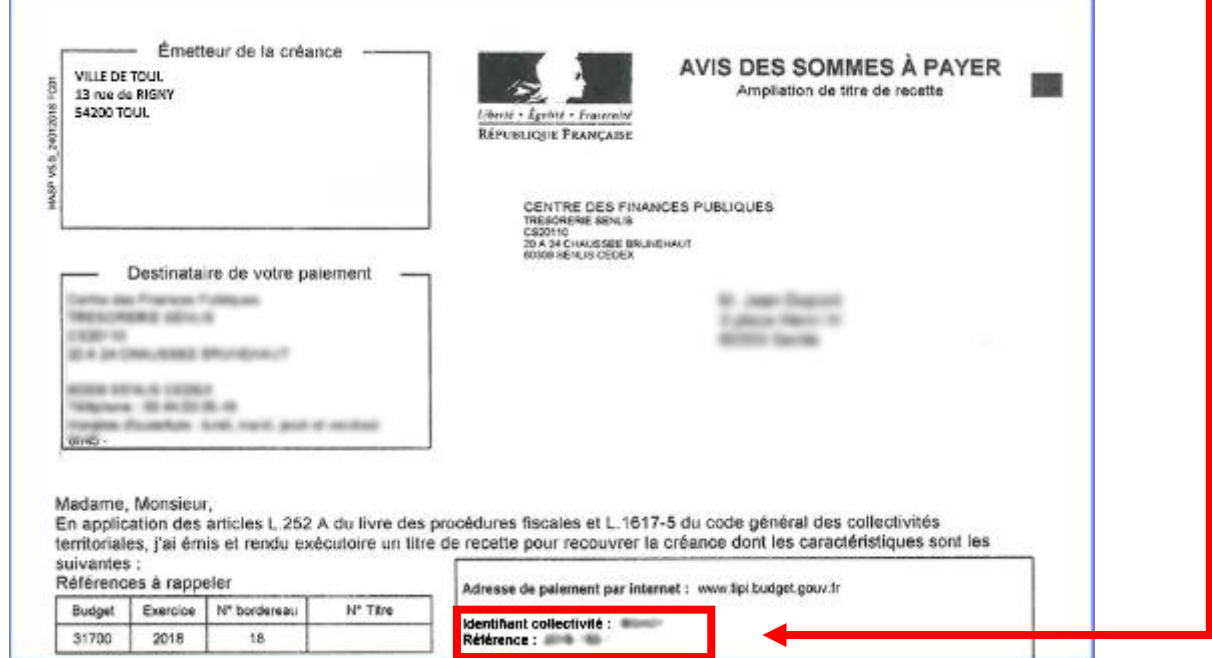

La validation de la transaction bancaire sera identique aux achats en ligne habituels.

'oul

Si vous ne souhaitez pas payer par internet, vous devrez régler votre facture au guichet de la trésorerie de TOUL au 14 Rue Drouas 54201 TOUL CEDEX ou par voie postale à cette même adresse.

## **5. Besoins d'information :**

Une messagerie est à votre disposition sur votre espace famille. Elle permet de conserver vos échanges avec les services. Pour nous écrire, sélectionnez le service concerné, la thématique, l'objet et votre message.

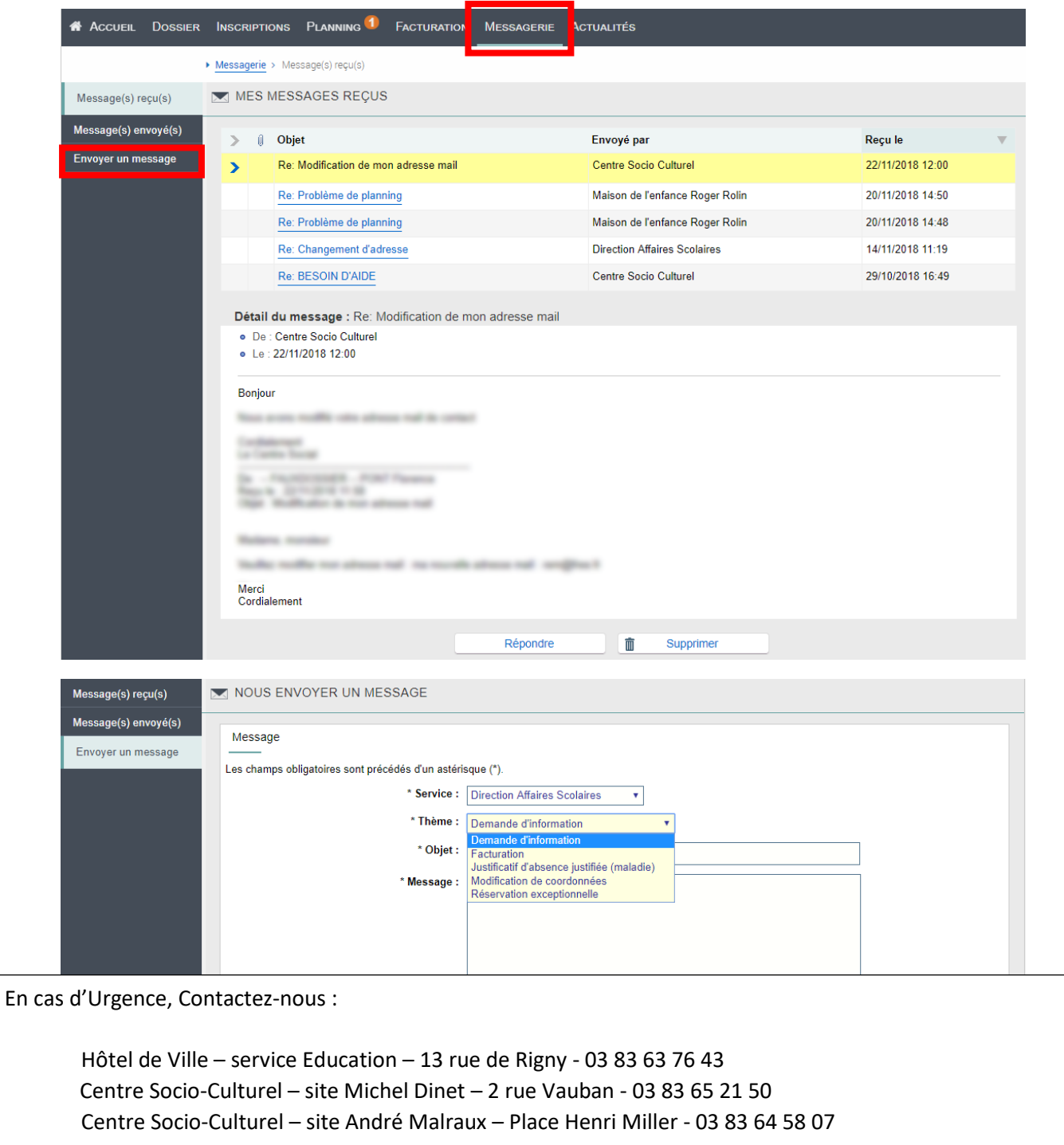